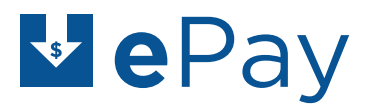

online rent payments for HEALTHCARE REALTY

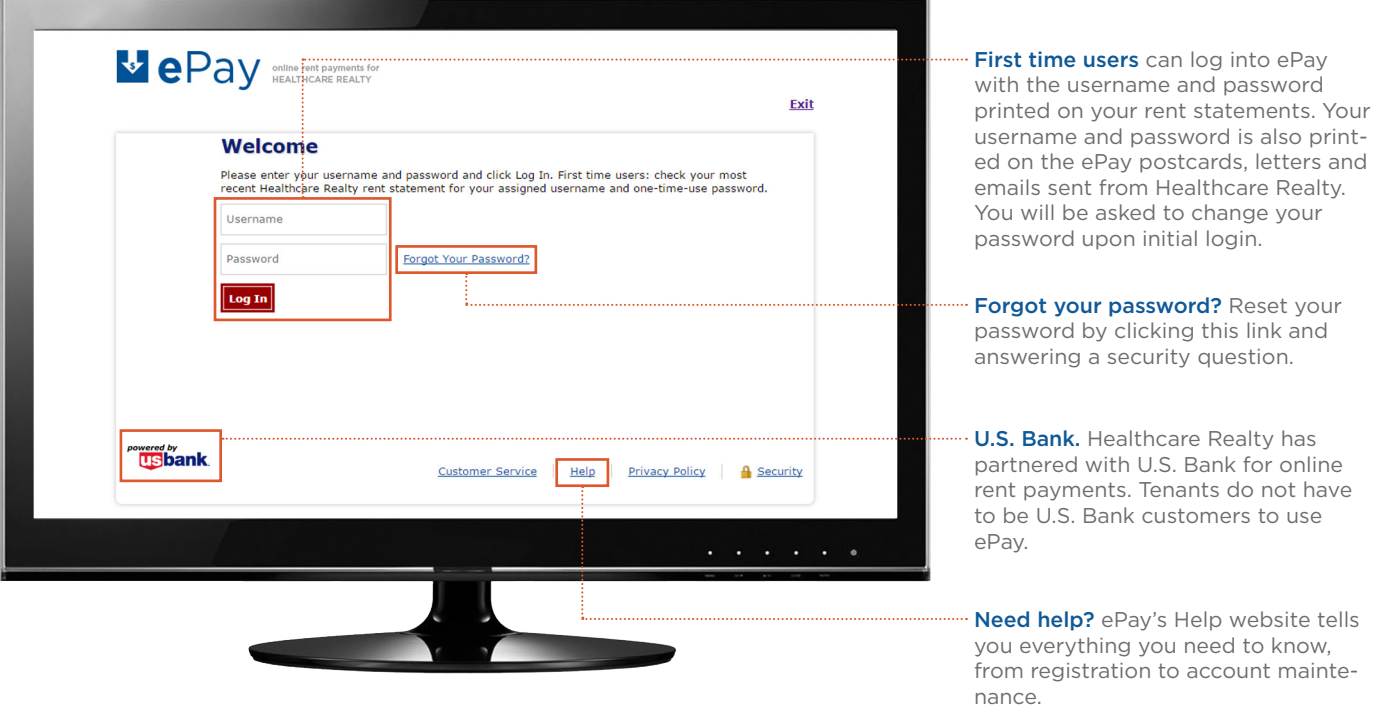

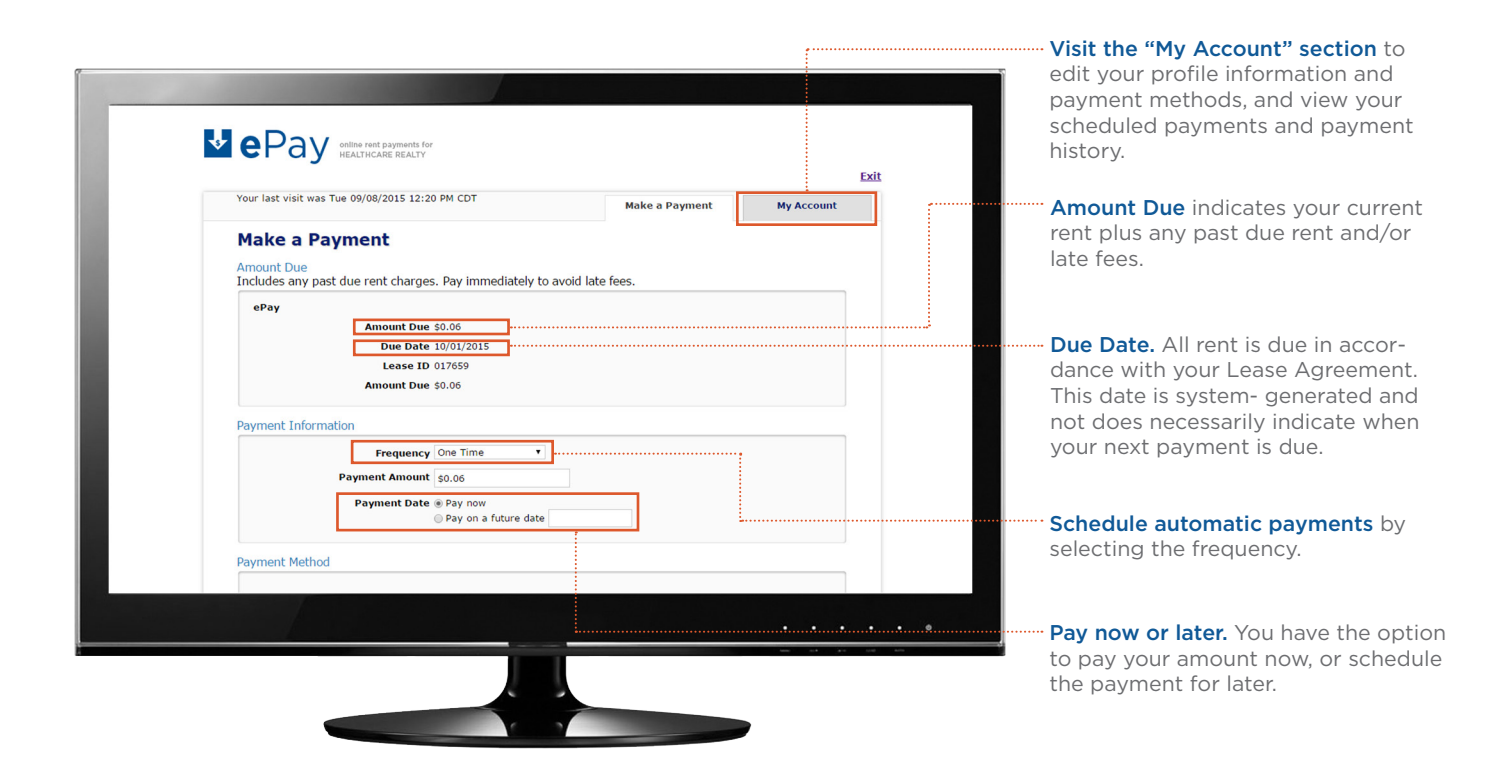

Please contact the Management Office for further assistance.

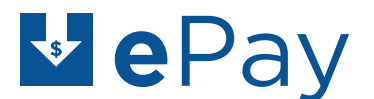

online rent payments for HEALTHCARE REALTY

# Troubleshooting checklist

# $\checkmark$  Make sure your browser is compatible with ePay.

- Microsoft Internet Explorer versions 8.0+
- Mozilla Firefox versions 16.0+
- Google Chrome
- Apple Safari versions 6.0+
- Mobile Android
- Mobile Firefox
- Mobile Chrome
- Mobile Safari

If your browser is not on this list, contact your organization's IT department for assistance updating your browser.

## $\checkmark$  Enable cookies in your browser.

Contact your organization's IT department for assistance enabling cookies in your browser.

#### $\checkmark$  Make sure you are using the correct username and password.

If this is your first time logging in, double-check your username and one-time-use password against your most recent Healthcare Realty rent statement or rent coupon.

If you've used ePay before, remember that you changed your password upon initial log-in. Use the username provided by Healthcare Realty and your own personal password that you set to log in.

## $\checkmark$  Contact Healthcare Realty if ePay times out while you are submitting a payment.

ePay times out if the internet is slow; if you were in the middle of a payment, it may be unclear whether or not the payment went through. Contact your Healthcare Realty Management Office for confirmation.

# $\checkmark$  Check out the help section of the website for detailed instructions.

Click the "Help" link at the bottom of the screen on the ePay website.